- **1 Packa upp skrivaren**
- **Pakk ut skriveren**

**Pura tulostin pakkauksestaan**

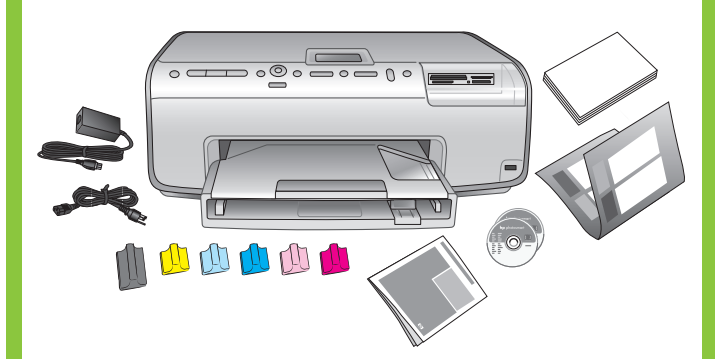

**2 Fäst frontpanelskåpan Fest frontpaneldekselet Kiinnitä etupaneelin suojalevy**

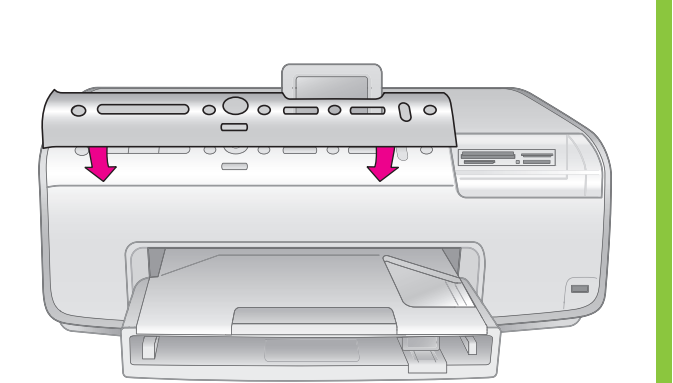

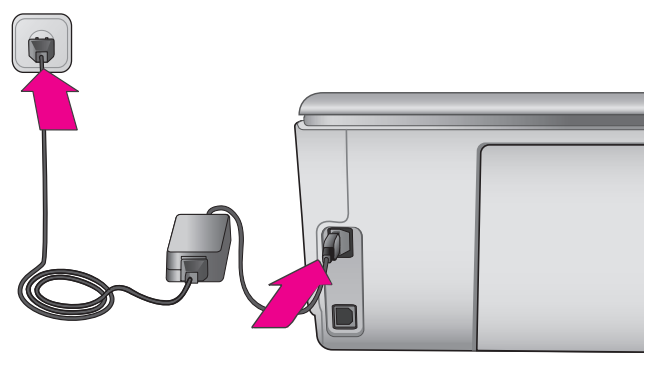

#### **3 Anslut strömkabeln Sett inn strømledningen Liitä virtajohto**

**4 Fyll på vanligt papper Legg i vanlig papir Lataa tavallista paperia**

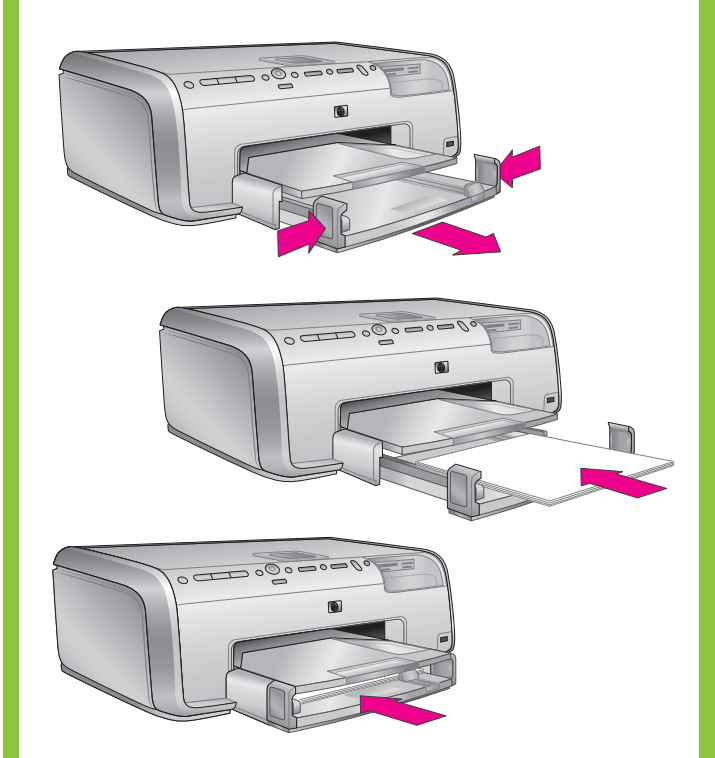

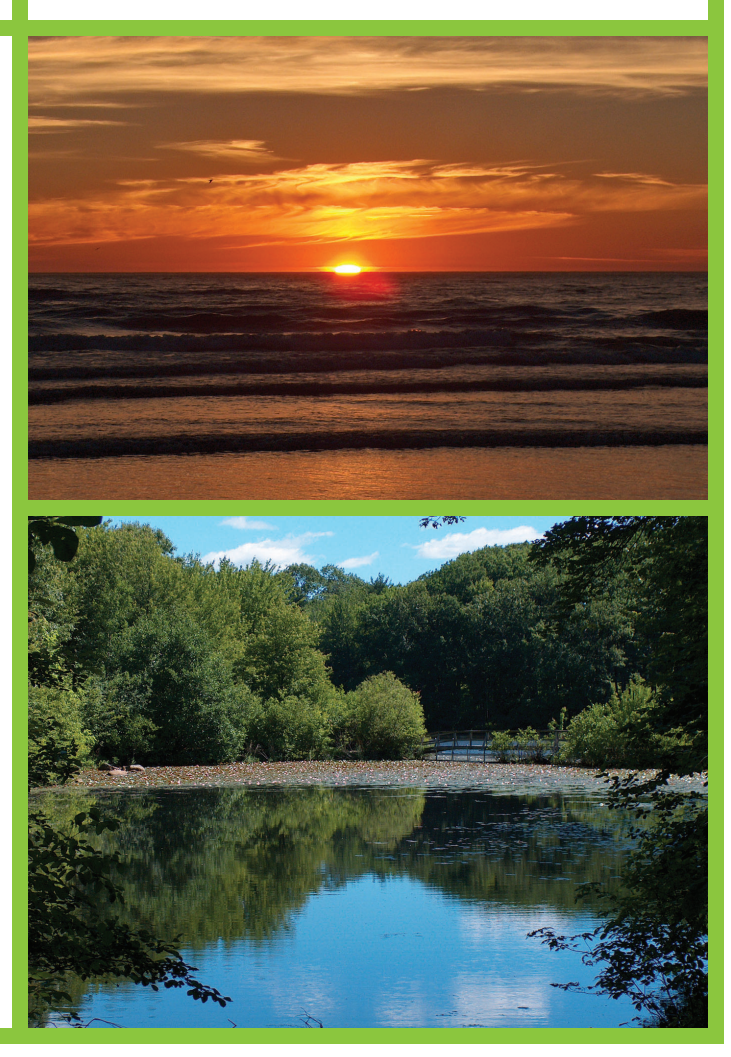

**5 Välj språk och land/region Velg språk og land/region Valitse kieli ja maa/alue**

Ta bort tejp och förpackningsmaterial inuti och runt skrivaren. Dra bort skyddsfilmen från skrivarens skärm.

Fjern tape og kartong fra innsiden og utsiden av skriveren. Fjern den beskyttende filmen på skriverskjermen.

Poista teippi ja pahvit tulostimen sisältä ja ympäriltä. Poista suojakalvo tulostimen näytön päältä.

OBS för Windows-användare: Anslut inte USB-kabeln (säljs separat) förrän du ombeds att göra det under programinstallationen.

OBS! Windows-brukere: Ikke koble til USB-kabelen (selges separat) før du får beskjed om det under installeringen av skriverprogramvaren.

Huomautus Windowsin käyttäjille: Älä kytke erikseen myytävää USB-kaapelia, ennen kuin ohjelmiston asennusohjelma kehottaa tekemään niin.

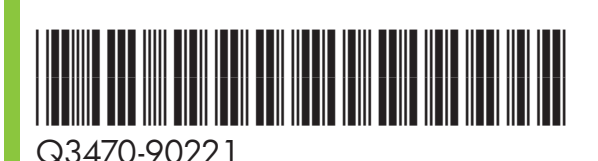

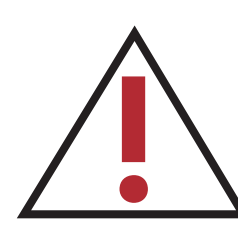

## **HP Photosmart 8200 series**

### **Installationshandbok / Konfigurasjonsveiledning / Asennusopas**

- 1. Slå på skrivaren med **på**-knappen.
- 2. När **Select language** (Välj språk) visas på skärmen trycker du på eller för att markera önskat språk.
- 3. Välj språket genom att trycka på **OK**.
- 4. Använd och och markera **Yes** (Ja) för att bekräfta. Tryck sedan på **OK**.
- 5. Markera önskat land när **Select country/region** (Välj land/region) visas och tryck på **OK**.
- 6. Använd och och markera **Yes** (Ja) för att bekräfta. Tryck sedan på **OK**.
- 1. Trykk på **På**-knappen for å slå på skriveren.
- 2. Når **Select language** (Velg språk) vises på skriverskjermen, trykker du på (eller ) for å velge språk.
- 3. Trykk på **OK** for å velge språket.
- 4. Trykk på eller for å utheve **Yes** (Ja) for å bekrefte, og trykk deretter på **OK**.
- 5. Når **Select country/region** (Velg land/region) vises, uthever du ditt land / din region, og trykker deretter på **OK**.
- 6. Trykk på eller for å utheve **Yes** (Ja) for å bekrefte, og trykk deretter på **OK**.
- 1. Kytke virta tulostimeen painamalla **virtapainiketta**.
- 2. Kun tulostimen näyttöön tulee viesti **Select Language**  (Valitse kieli), valitse kieli painamalla  $\overline{\bullet}$  tai  $\overline{\bullet}$ .
- 3. Valitse kieli painamalla **OK**-painiketta.
- ja paina **OK**.
- 5. Kun näkyviin tulee **Select country/region** (Valitse maa/alue) -valinta, valitse haluamasi maa/alue ja paina **OK**.
- ja paina **OK**.

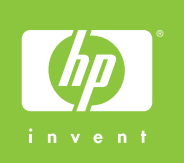

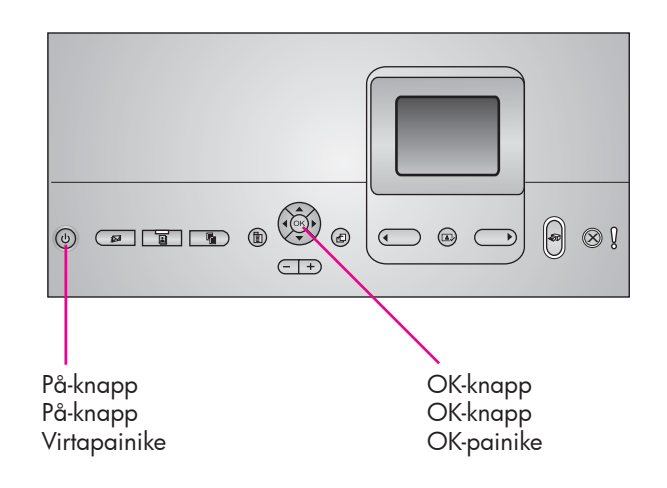

Slå inte på skrivaren förrän du blir ombedd att göra det

- 4. Vahvista asetus: valitse Yes (Kyllä) painamalla < tai >
- 6. Vahvista asetus: valitse Yes (Kyllä) painamalla < tai >

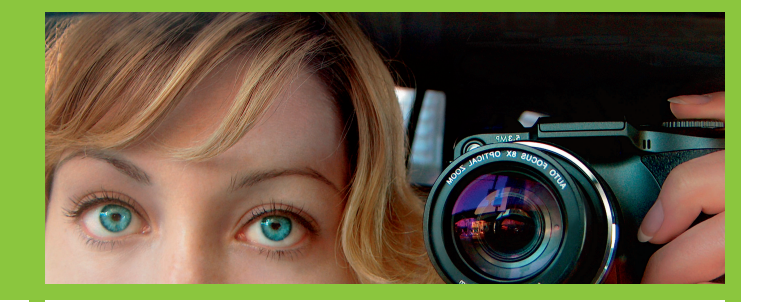

i Steg 5.

Ikke slå på skriveren før du får beskjed om det i trinn 5. Älä käynnistä tulostinta ennen kuin saat siitä kehotteen vaiheessa 5.

# hp

**6 Installera bläckpatronerna Sett inn blekkpatronene Asenna tulostuskasetit**

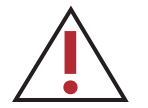

**7 Installera skrivarprogrammet Installer skriverprogramvaren Asenna tulostimen ohjelmisto**

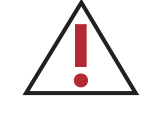

**Viktigt!** En initieringsprocess startar första gången du har installerat bläckpatronerna. Det är helt normalt att det hörs mekaniska ljud under processen, som tar ca 4 minuter. Stäng inte av skrivaren, och dra inte ut kontakten under denna tid.

**Viktig!** En initialiseringsprosess starter første gang blekkpatronene settes inn. Mekanisk støy under denne prosessen er normalt, og vil pågå cirka 4 minutter. Ikke slå av skriveren eller koble fra strømmen under denne prosessen.

**Tärkeää!** Kerran tehtävä alustusprosessi käynnistyy tulostuskasetin asennuksen jälkeen. Toimenpiteen aikana kuuluu mekaanisia ääniä noin neljän minuutin ajan, mikä on normaalia. Älä sammuta laitetta tai irrota sitä sähköverkosta toimenpiteen aikana.

 $\bigcirc$ 

Använd endast de bläckpatroner som medföljde skrivaren. Bläcket i dessa patroner är särskilt avsett att blandas med bläcket i skrivarhuvudet vid den första installationen.

Bruk kun blekkpatronene som fulgte med skriveren. Blekket i disse patronene er spesielt beregnet på å blandes med blekket i skrivehodemontasjen ved første gangs konfigurasjon.

Käytä vain tulostimen mukana toimitettuja tulostuskasetteja. Näissä kaseteissa oleva muste on sellaista, että se sekoittuu tulostuspääyksikön musteeseen ensiasennuksessa.

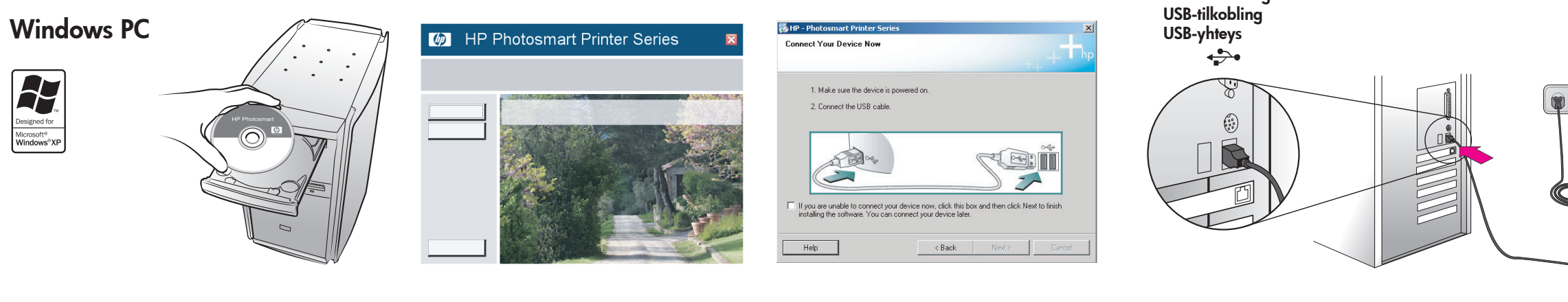

#### **Macintosh**

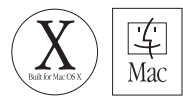

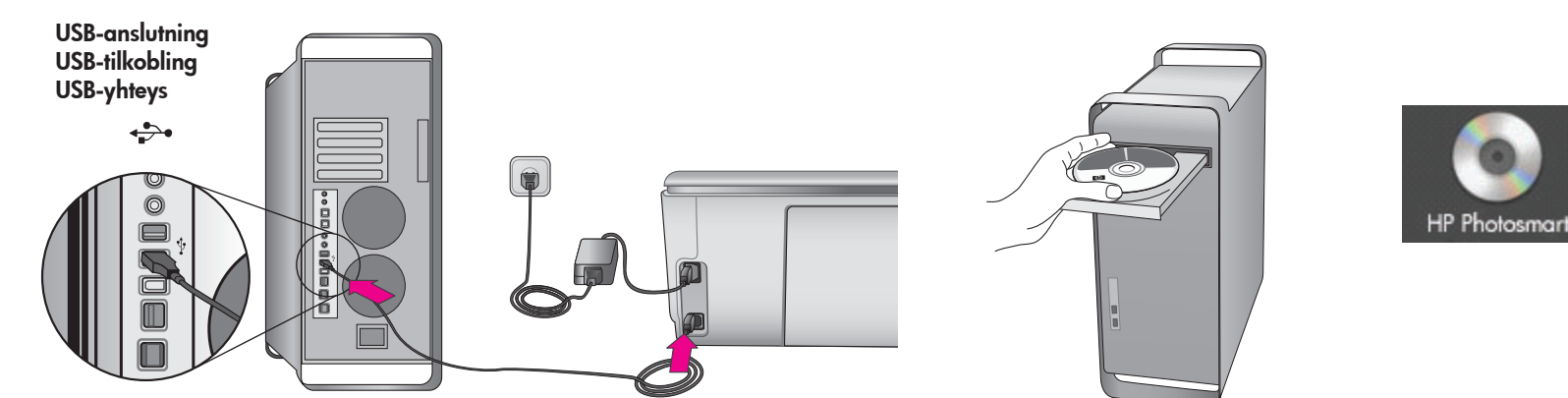

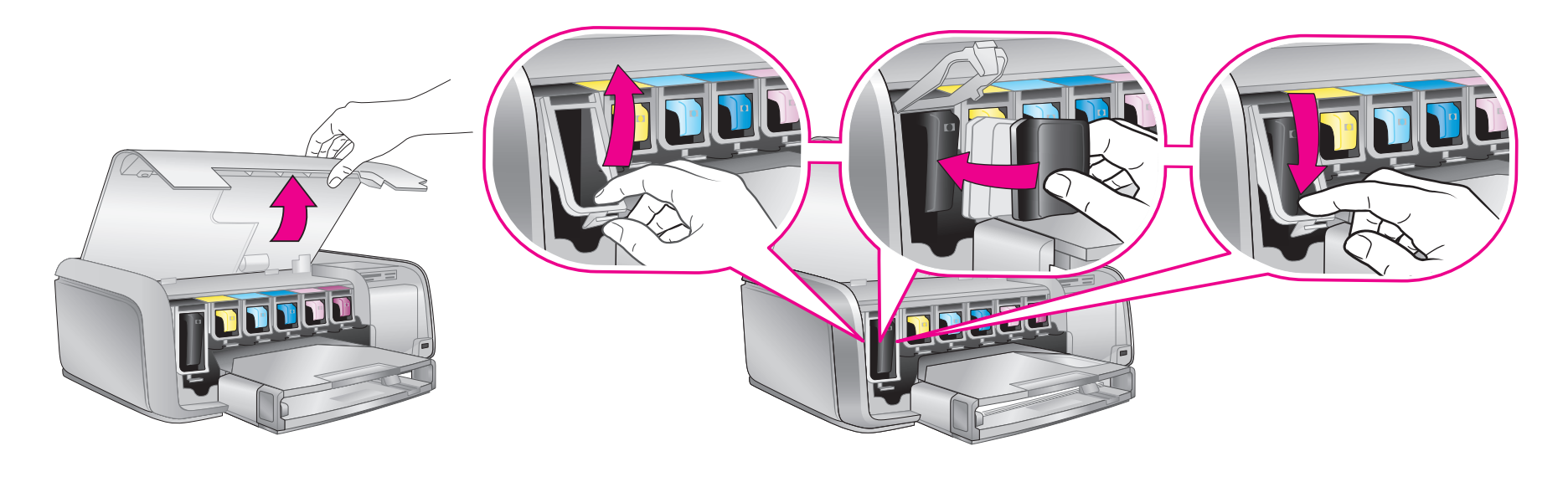

**Vill du ha mer information?** OBS för Windows-användare: Anslut inte USB-kabeln förrän du ombeds att göra det under programinstallationen. **Trenger du mer informasjon?** OBS! Windows-brukere: Ikke koble til USB-kabelen før du får beskjed om det under installeringen av programvaren. **Tarvitsetko lisätietoja?** Huomautus Windowsin käyttäjille: Älä kytke USB-kaapelia, ennen kuin ohjelmiston asennusohjelma kehottaa tekemään niin. **Referenshandbok Referansehåndbok Pikaopas USB-anslutning USB-tilkobling USB-yhteys Skrivarhjälp på skärmen** ect Your Device No ↔ **Skjermbasert hjelp for skriver** Make sure the device **Käytönaikainen tulostimen ohje** 2. Connect the LISB cabl **E 2009 Användarhandbok på CD**  $\sim$  $\overline{z}$ **Brukerhåndbok på CD** lf you are i **CD-levyllä oleva Käyttöopas** Help **www.hp.com/support**

> **Tryckt i Tyskland 05/05 v1.0.0 • Tryckt på returpapper. © 2005 Hewlett-Packard Development Company, L.P.**

**Trykt i Tyskland 05/05 v1.0.0 • Trykt på resirkulert papir. © 2005 Hewlett-Packard Development Company, L.P.**

**Painettu Saksassa 05/2005 v1.0.0 • Painettu kierrätyspaperille. © 2005 Hewlett-Packard Development Company, L.P.**